# **Sous Acrobat**

## **Saisie**

1. Compléter l'ordre de mission.

2. Compléter le cadre « BÉNÉFI - CIAIRE ».

3. Compléter le verso du document.

- Les champs en rouge sont obligatoires.

- Les dates sont au format :

jj/mm/aaaa

- Après impression du document (voir la partie Impression), apposer votre signature pages 4 et 2.

- La touche Tab, permet de passer d'un champ au suivant. - Les touches <mark>⊡</mark> permettent l'ouver-**1998 States Sont au formality describinations.**<br> **1998 - Les dates sont au formality**<br> **1998 - Après impression du voir la partie Impression du<br>
votre signature pages 4 et<br>
votre signature pages 4 et<br>
<b>1998 - Les touches** 

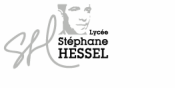

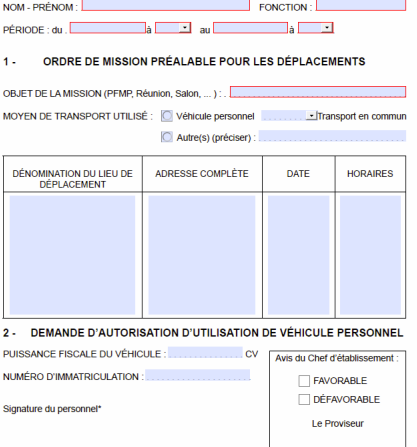

D. PÉRIÈS

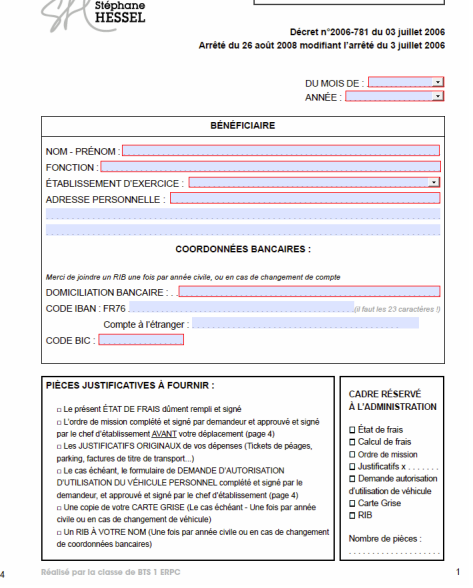

ÉTAT DE FRAIS DE DÉPLACEMENTS ET DE SÉJOURS HORS TOULOUSE

#### ÉTAT DE FRAIS DE DÉPLACEMENTS HORS TOULOUSE

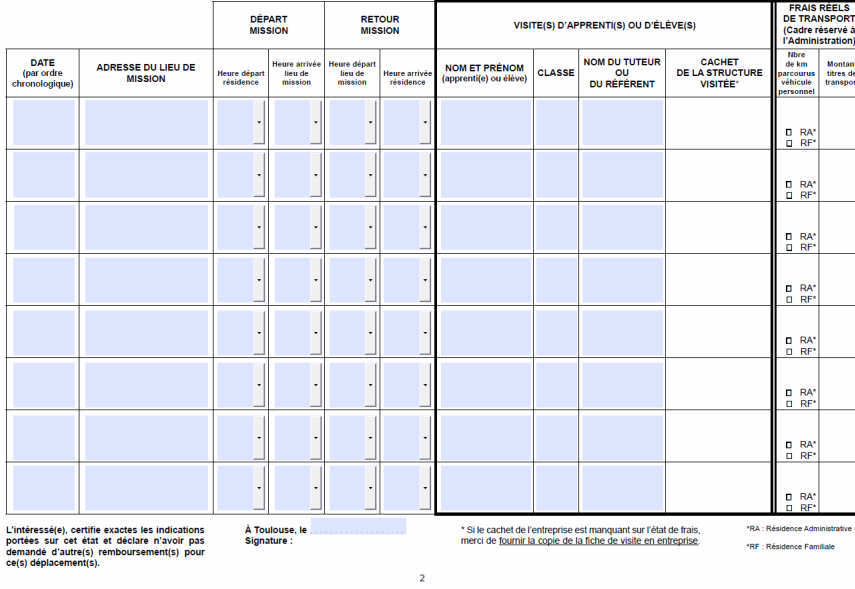

## **Impression**

Imprimer le document complété au format A3 et en recto/verso selon le bord court de la feuille.

Les personnes ne disposant pas d'une imprimante A3 doivent se tourner vers le document « FRAIS DEPLACEMENTS\_A4 »

### **Usage**

Une fois complété, enregistrer le fi chier. Ainsi, pour de nouvelles mis sions, les données personnelles ne **ISPNERITE:**<br>
pas d'une<br>
doivent se tourner<br>
« FRAIS DEPLACE<br> **Usage**<br>
Une fois complété,<br>
chier. Ainsi, pour d<br>
sions, les données<br>
seront plus à saisir.